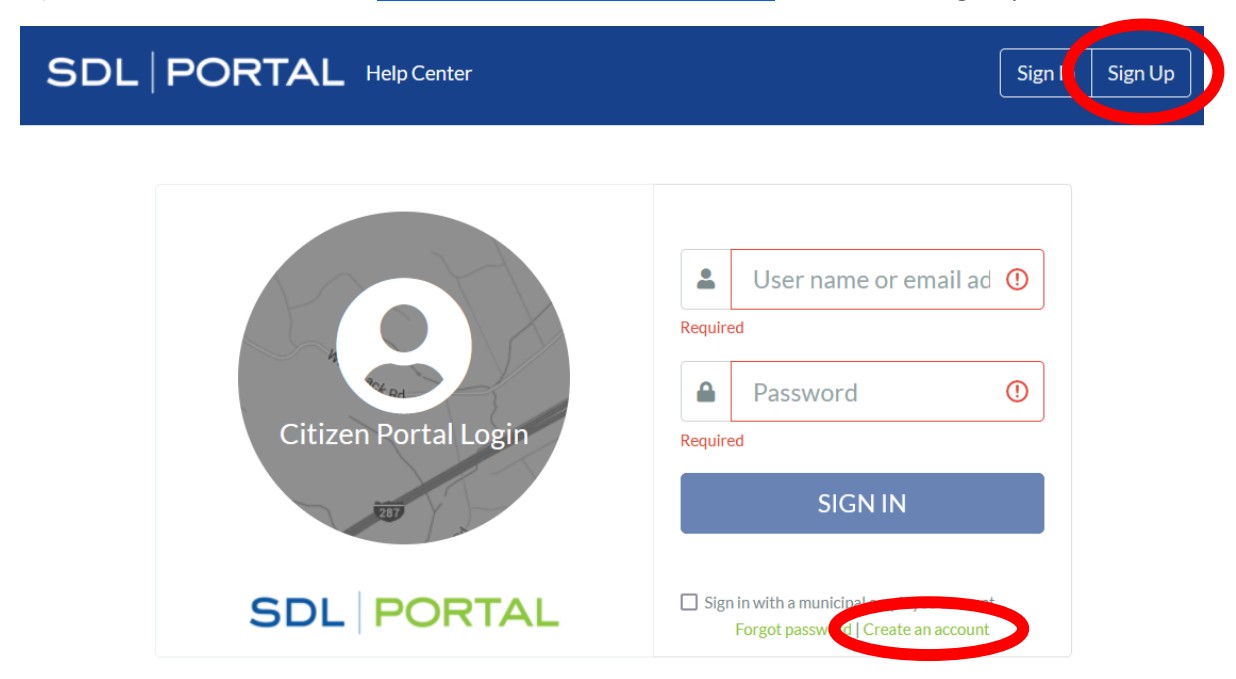

1) To create an account, visit<https://www.sdlportal.com/login> and click the Sign Up button as below.

## 2) Fill out the form to create your account!

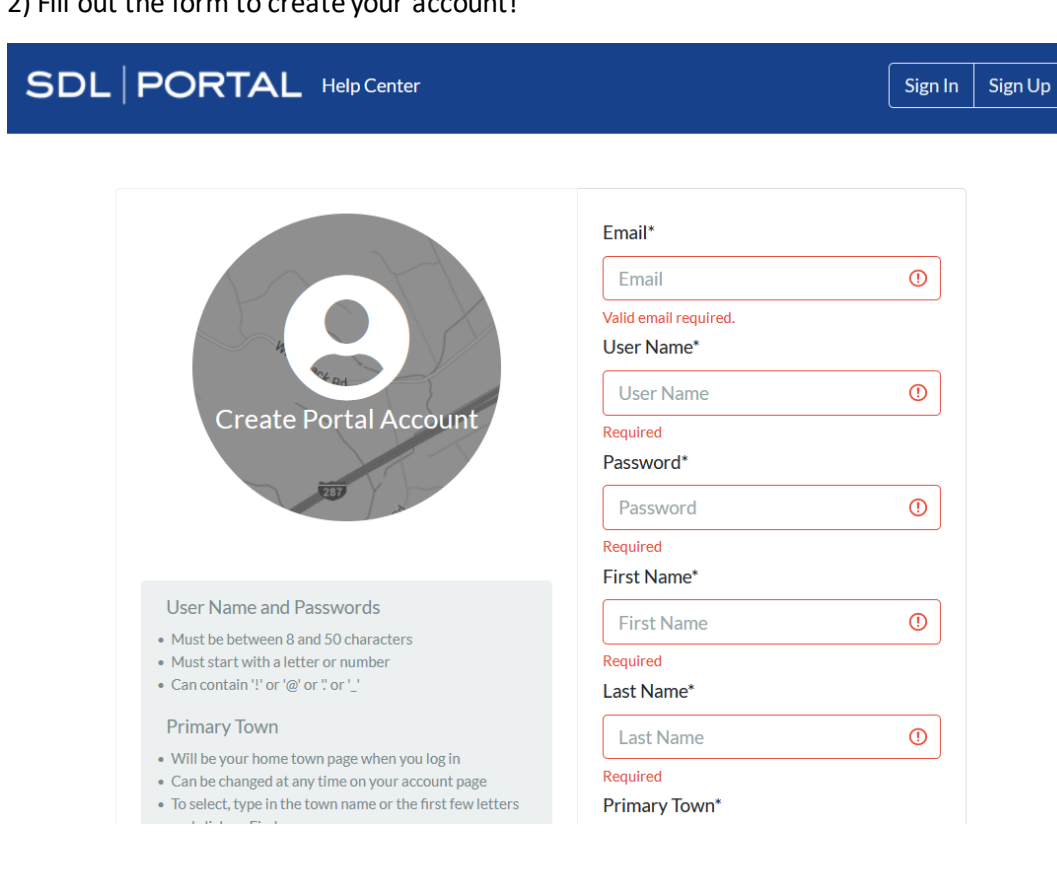

3) After first creating your account, from the Home page you can access your Account profile from the Account button in the top-right of the page

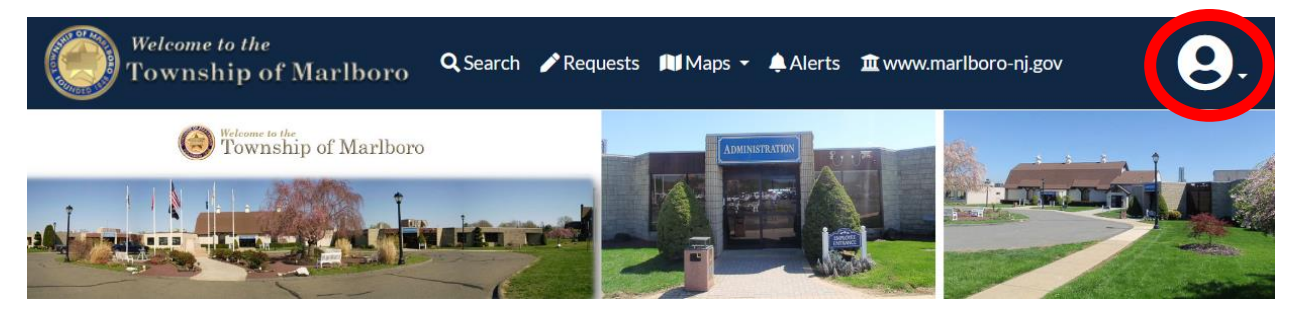

4) The My Account button takes you to your Account page where you can track your requests and access the Account Information section to enter your address. It is recommended to fill-in this address information as it will make certain request types automatically find and populate some of your existing information from our system.

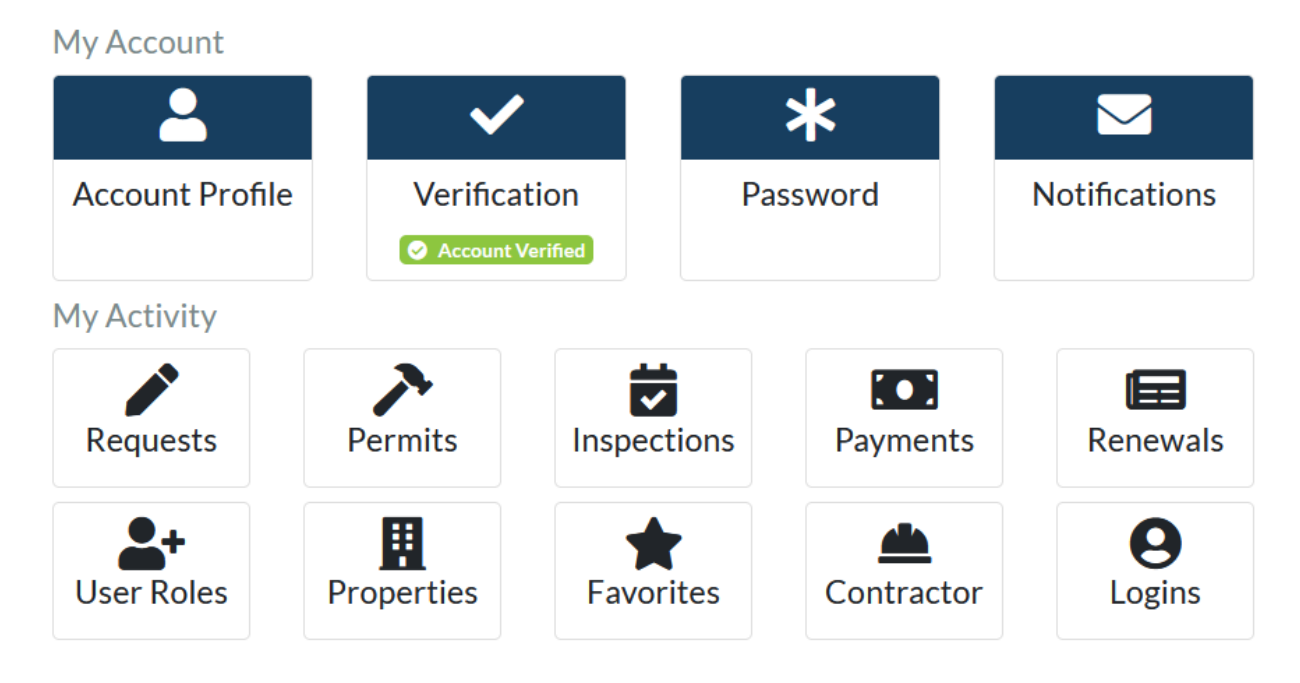